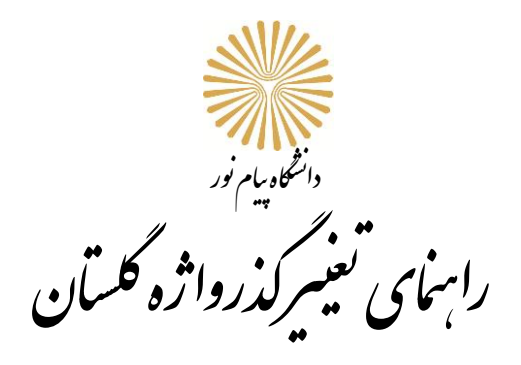

**در صورتی که گذرواژه سیستم گلستان را فراموش کرده اید، به کارشناس رشته خود مراجعه، یا با دانشگاه تماس بگیرید . کارشناس یوزر پسورد شما را بازیابی کرده و به اطالع شما می رساند. در مرحله بعد سیستم گلستان را باز کرده و با یوزر و پسوردی که کارشناس بازیابی کرده وارد شوید**

**پس از ورود با پیغام "شما باید کلمه عبور خود را تغییر دهید " در وسط صفحه مواجه می شوید** 

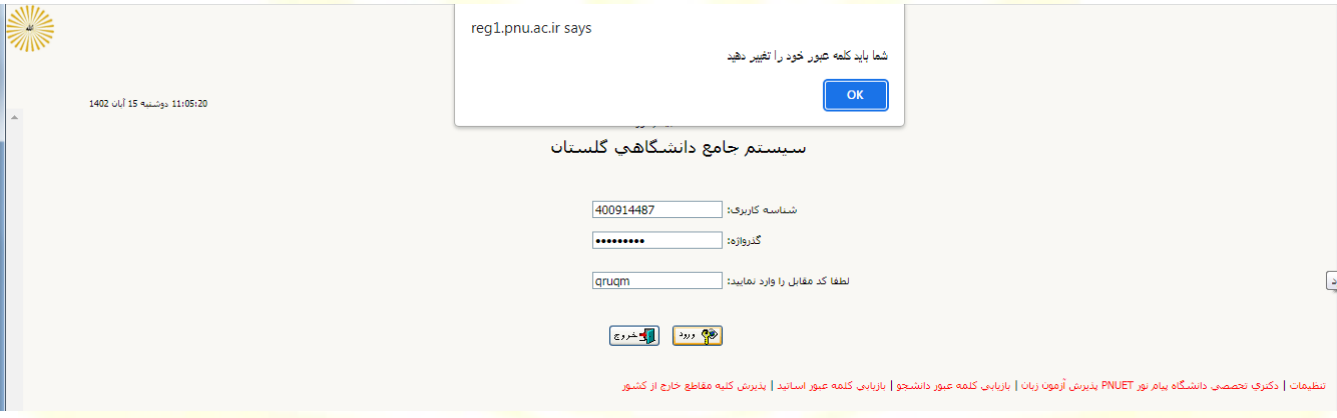

## **با کلیک بر روی پیغام بله وارد صفحه زیر خواهید شد.**

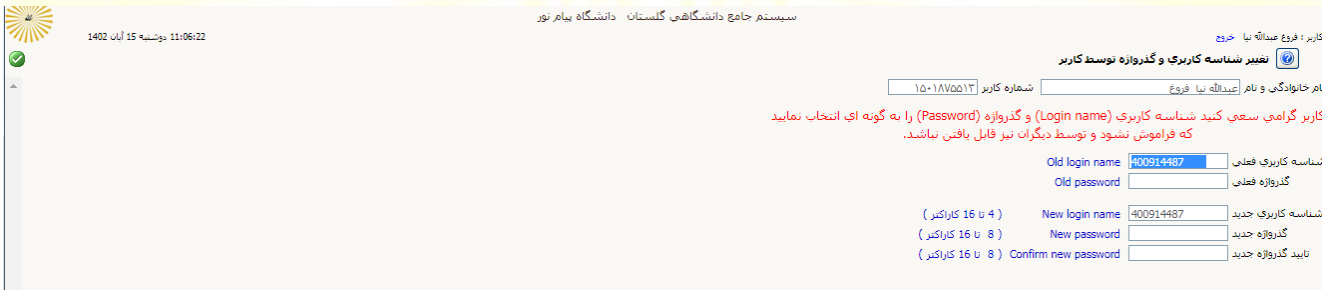

**گذرواژه دریافت شده از کارشناس، گذرواژه فعلی است.**

**گذرواژه جدید را دوبار در محل های مشخص شده وارد کنید و بر روی اعمال تغییرات در پائین صفحه کلیک کنید.**

**با مشاهده پیام تائید تغییر گذرواژه با کلیک بر روی دکمه بازگشت به صحفه اصلی کاربری گلستان وارد خواهید شد.**